## NEWSLETTER

aiTest/21/12/22

Performance testing is a type of non-functional software testing that investigates how well an application's stability, speed, scalability, and responsiveness operate under a given workload. It's a vital stage in ensuring software quality, but it's usually treated as an afterthought, starting after functional testing and, in most cases, after the code is ready for release.

real-world scenarios more accurately. Traditional 88 performance testing tools may not offer this flexibility, which can result in unrealistic test results.

During performance testing, application output, processing speed, data transfer velocity, network bandwidth consumption, maximum concurrent users, memory utilisation, workload efficiency, and command response times are all analysed.

# **Performance testing**

### **What is performance testing?**

High scalability: Application can support up to 50000 users, which is significantly higher than traditional performance testing tools. Have ability to test your 88 application under higher loads and ensure it can handle a larger number of users

- ‣ Max users: The total number of users you want to test for
- Initial users: The initial number of users
- Ramp up time: The time after which you want to add more users
- Ramp up users: The number of users to add after the ramp
- Up time
- Total duration: The total time to run the test

Custom ramp-up load and time: The ability to configure custom ramp-up load and time allows you to simulate

- Go to http://app.aitest.appliedaiconsulting.com  $\bullet$
- Sign-up using your E-mail or Google account.  $\odot$

Set the following run configuration details  $\odot$ 

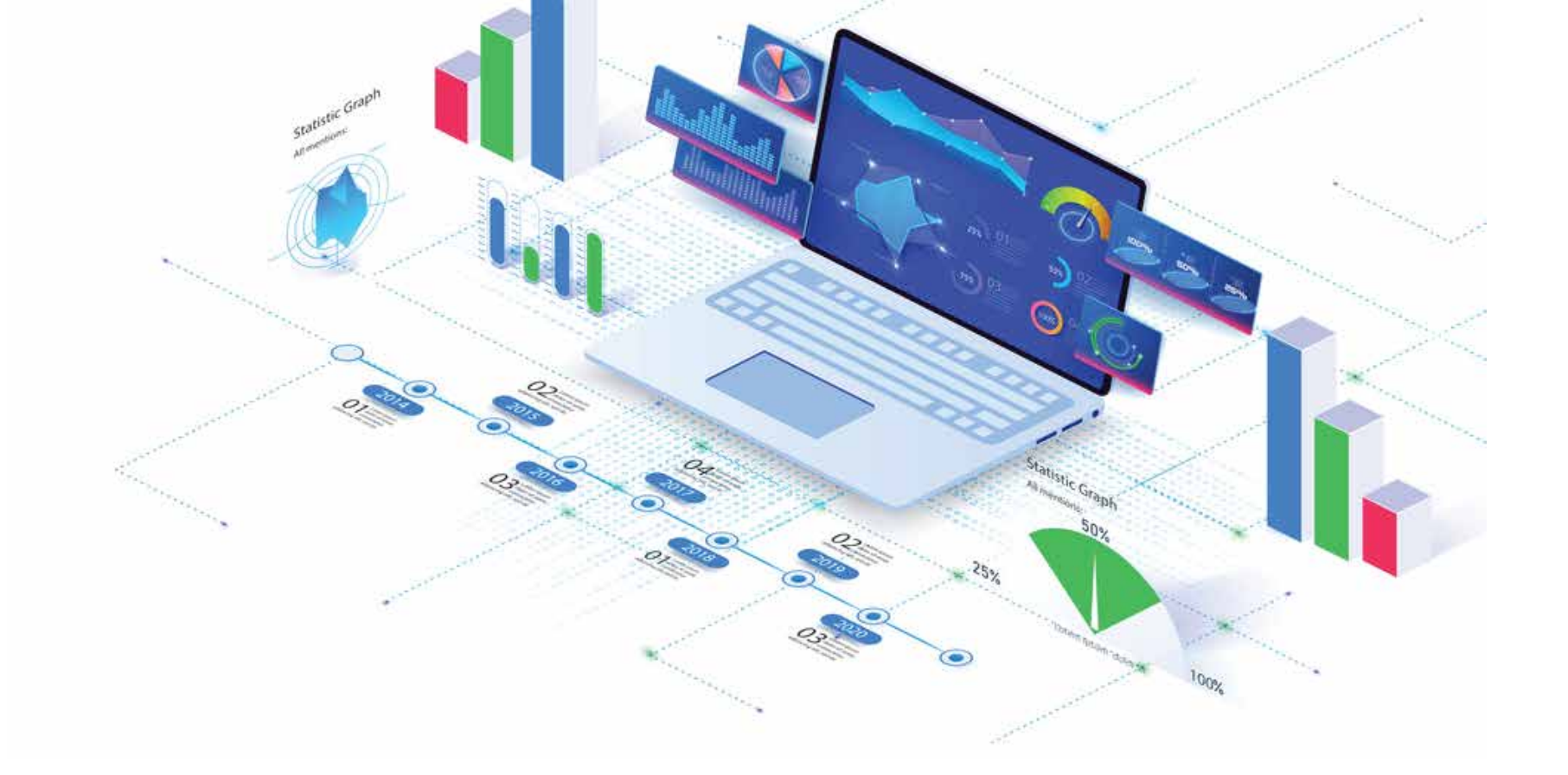

GitHub/GitLab and Zip upload: This can help improve the efficiency of your testing process and reduce the time and effort required to set up and run performance tests automation.

> More on 7Targets in the next newsletter. Stay tuned!! Please like, share, and follow the updates of Applied AI Consulting

Easy access to reports: The ability to access reports by providing the report file location makes it easy to review and analyse the results of your performance 88 tests. Traditional performance testing tools may not offer this level of convenience.

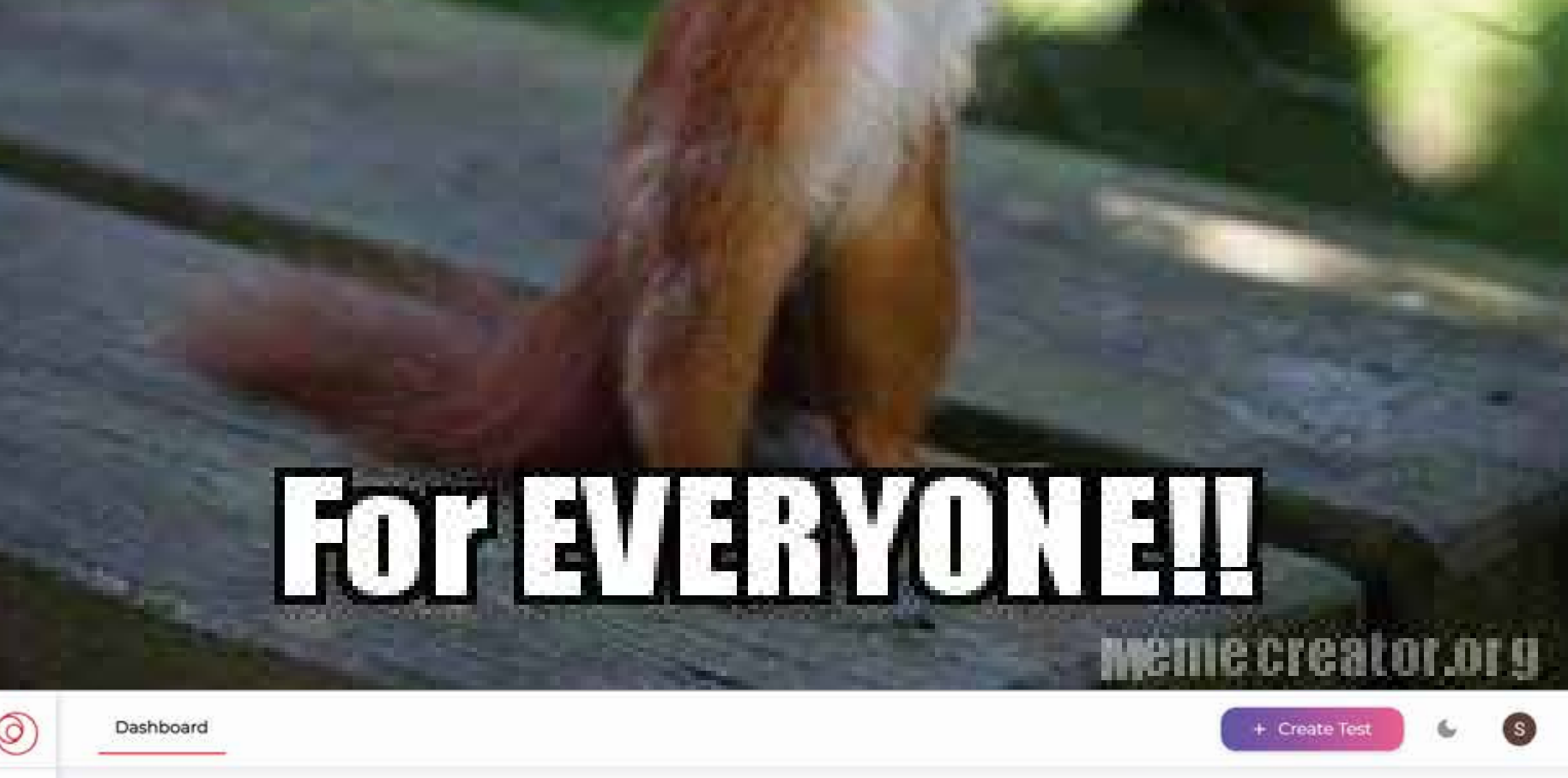

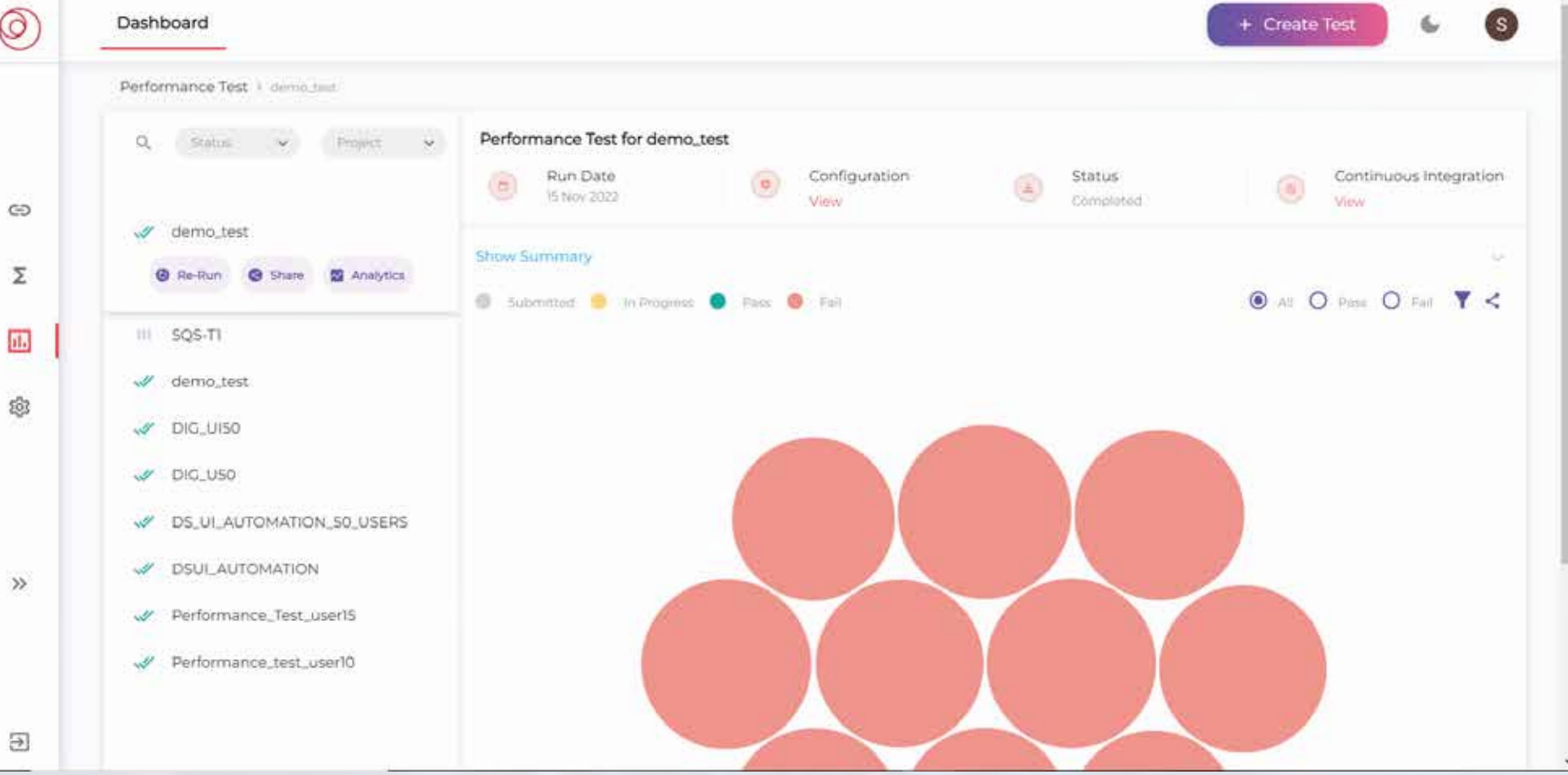

### **How is it different from traditional performance tools?**

## **How to Use it?**

88

You will land on the URL test dashboard,

- click on the "Performance Test" option  $\odot$ from the left-side menu.
- On the Performance Test dashboard, click  $\bullet$ the "Create Test" button.

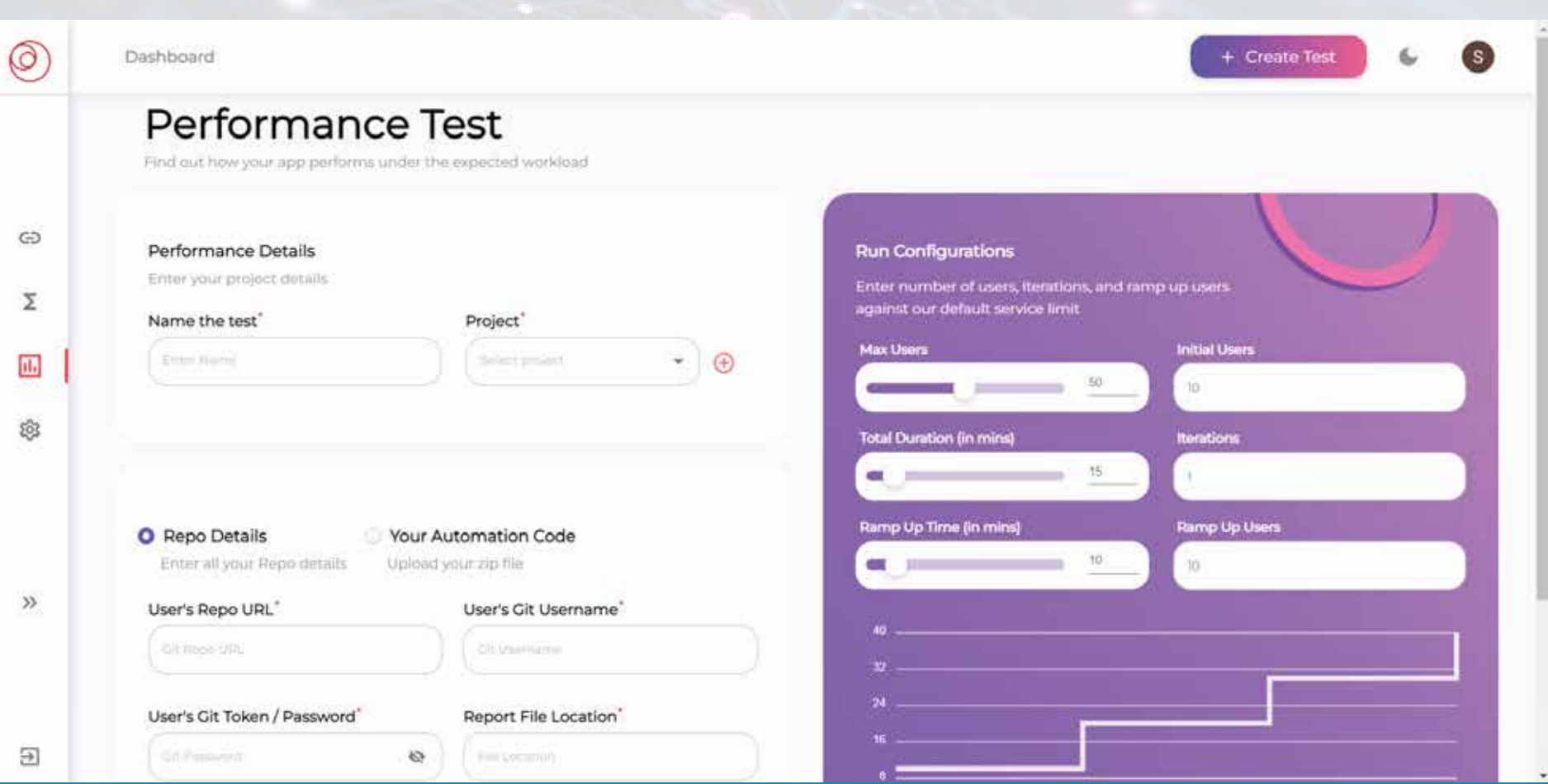

Fill out the form as follows: Add your automation code  $\odot$ using one of the following options

Iterations: The number of iterations you want to test

o Set the following run configuration details

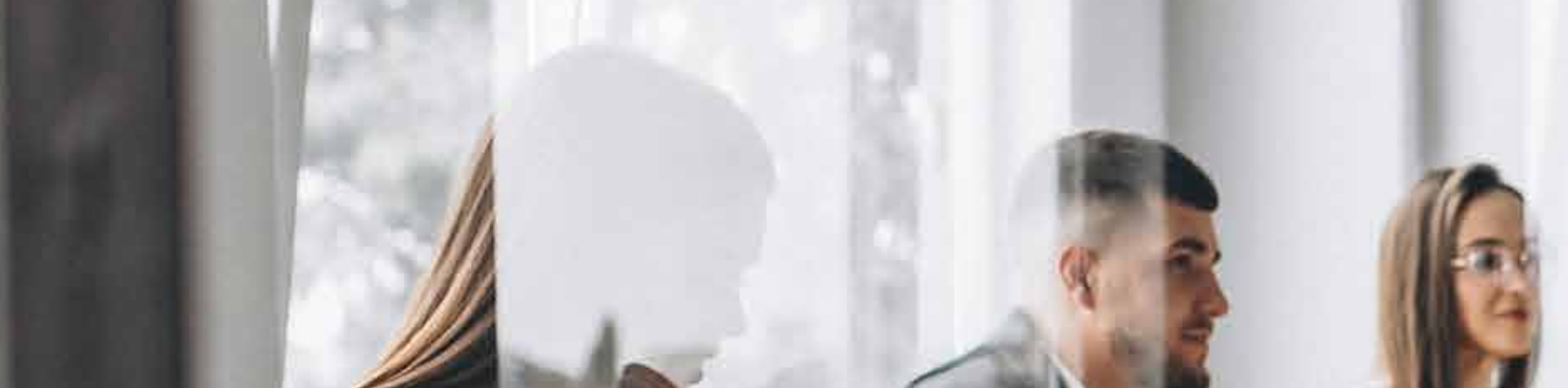

### LinkedIn | Facebook | Youtube

Option 1: Add Git repository details Option 2: Upload a zip file of your automation code

Add a command to run your automation code and Provide the file location where you want to save the reports